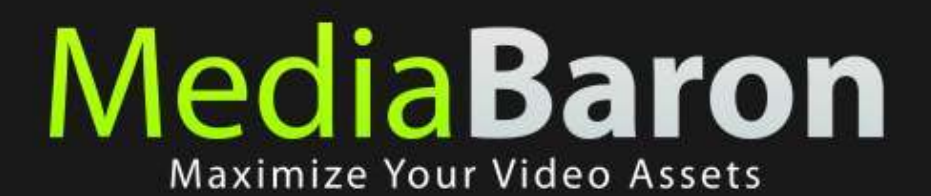

Data Sheet  $V<sub>2.0</sub>$ 

### **Executive Summary**

"MediaBaron Catalog" by Movico Technologies provides video producers and content owners with a simple yet powerful way to deploy a video asset management system for their archival and production management requirements. It supports clientserver architecture and a web-based interface to support multi-city and wide-area deployment of centralized video storage paradigm.

# **Architecture**

Cataloguing in MediaBaron can be done when you are in office and connected to server through LAN and even when you are outside office and connected through Internet.

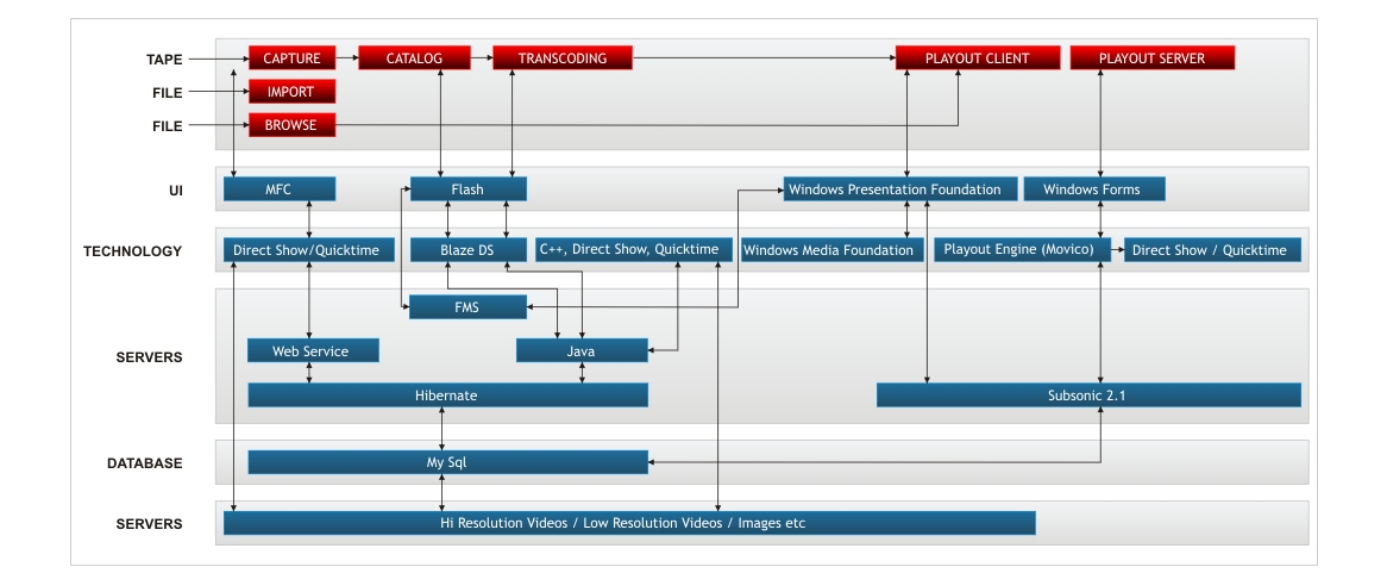

## **Capture**

Capture is the entry point for all tapes and clips in to the Media Baron catalog. The capture application can ingest videos from various sources like tape devices, cameras, live sources and video files.

- Supports wide variety of sources for ingesting the video content.
	- o DV
	- o SDI
	- o Composite
	- o Component
	- o Video Files
- Hi‐Res and Lo‐Res simultaneous capture: The Hi‐Res and Lo‐Res files are created simultaneously so that both the files are in sync with each other.
- Motion adaptive de‐interlacing
- Hi Quality noise filtering.
- Video Standard conversion, Aspect ratio conversion, cropping, scaling.
- Proc amp controls, Gamma correction
- Support for multiple Audio tracks and 5.1 Surround sound.
- Audio processing with 7 band equalizer.
- Innovative UI for quick capture and device control.
- Automatic, Semi‐Automatic and Manual capture modes supported in device capture.
- On Screen preview and storage space monitor.
- Standard PC Platform for increased re‐usability of systems.

Movico Technologies Pvt. Ltd www.movicotech.com

This Document contains proprietary information and is to be treated as confidential.

- Profile editor and manager for changing the Hi‐Res and Lo‐Res formats as desired.
- Graphics overlay for watermarking Lo‐Res files.

# **Cataloguing**

Cataloguing is a process of attaching metadata at various points in the clip. This module offers sophisticated features to organize, search, view and select video clips from your tape library.

- a) **Content Specific Tagging:** Since the contents of video can be of different types e.g. movies, chat shows, games etc. user is given the choice to specify the metadata that is relevant and of interest for the content. E.g. for Category Movies user would like to record Hero, Choreographer, Stunt Director, and for Clips of movies it can be of type Song where user would like to record playback singers, lyrics etc. For Category Game Shows user would like to list down players and for Clips of game‐cricket, user would like to record bowled, caught, stumped etc. Though this information can be captured in the description field, specifying the metadata fields based on the selection of Video Type and Clip Type, are helpful to organize the data and reduce instances of missed tagging as well. An administration option provides the capability to manage the Video and Clip Categories.
- b) **Searching:** The entire library of video tapes and every video clip in it is easily and instantly searchable.
	- I. Search by fragments of text: e.g. "sun" includes both "sunrise" and "sunset". This includes all textual fields including clip description, people in clip, program name, cameraman, place of shoot, tape number, master/footage, etc.
	- II. Search using wild cards? and \* where ? is used to represent one character and \* for any number of characters. E.g. w?ll includes will, wall both.
	- III. Search for combination of words using + e.g. Abhishek+Agra will search for only those contents where both the keywords are present. However if user searches for "Abhishek Agra" all the contents where either or both the keywords are present will be displayed.
	- IV. Refine Search: User can refine his search in various ways
		- Specifying whether the keyword he is looking for has to be searched in Title, Place of Shoot, and Cameraman etc.
		- Specifying duration range so that only Tapes/Clips whose duration lies within the range and displayed.
		- Searching for Tapes/Clips where date of shoot is within particular date range.
		- Searching by Status i.e. only New Tapes, Catalogue in Progress Tapes, Catalogue Complete Tapes etc.
		- Searching for particular Content Type.
		- Searching within certain Categories (e.g. only Movies, only Games or Movies and TV Shows etc.)
	- V. Sort: Both the tapes list and the clips sub‐list can be independently sorted by Modification Date descending, Title (A‐Z ascending or Z‐A descending), Duration ascending.
- c) **Tape/Clip List View**: User can view the list of Tapes/Clips either as Thumbnail images (known as Tiles) or in columnar format (known as list) or as Image with meta-data (known as Details).
- d) **Viewing video clips**: Any clip can be viewed along with its time‐c ode and date of shoot accurate down to each frame. The clip viewing panel shows time‐code along with date of shoot from data stored in the original DV stream. It includes buttons to play, pause or jump forward/back ward both by single‐stepping a frame and by jumping to clip boundaries. It also has a drag ‐able scrubber to drag forward and back ward slowly or fast. The scrubbing provided

This Document contains proprietary information and is to be treated as confidential.

here is frame accurate. Finally, it shows the entire tape timeline allowing the user to jump to any location instantly.

- e) **Workflow Stages:** The cataloguing workflow can have different stages. These stages are New Tapes, Catalog in Progress Tapes, Catalog Completed Tapes, Review in Progress Tapes, Review Completed Tapes.
- f) **TC independence**: MediaBaron is designed to free you from ever having go type or remember time‐codes. All time‐ code entries can be marked on the fly while viewing the video clips by clicking Mark IN and Mark OUT buttons even as the video is playing.
- g) **EDL Editing**: You can easily create an EDL (Edit Decision List) by dragging and dropping clips from Clip page to Mini EDL Panel and then expand the Mini EDL Panel to EDL Panel. In EDL Panel you can re‐arrange clips, delete clips, change their title, shrink clip duration by changing Mark In/Out points or preview a low‐res of individual clip or entire EDL from any ordinary office computer. You can also save the EDL and reviewer can open the same EDL and view the clips selected in that and if required update it. This makes collaborative working much easier.
- h) **AAF Export:** MediaBaron can export its EDL into an AAF format including the media clips selected within the EDL. This can then be imported into any NLE editors that are used in the production systems.
- i) **MXF Export:** MediaBaron can export its EDL into an MXF format including the media clips selected within the EDL. This can then be imported into any NLE editors that are used in the production systems.
- j) **Security:** Cataloguing provides security by restricting access to contents depending on Access rights provided to the user by the administrator. Also for administrator it is easier to manage access using concept of Roles. Administrator can define roles like Cataloger – one who is cataloguing clips, QA Reviewer – one who verifies the cataloguing done etc.

# **Deployment Requirements**

### **Hardware Requirements**

The hardware requirements depend upon the number of simultaneous users of the software.

### **Small Organizations (1‐9 Users)**

Single Server is required for deploying Flash Media Server, Application Server with BlazeDS and Database Server. The configuration of that machine should be

- Pentium 4, 3.2 GHz or better
- 2 GB of RAM (Preferable 4 GB)
- 1 GB Ethernet card

### **Medium Organizations (10‐20 Users)**

These organizations should setup two machines as Servers i) One for Flash Media Streaming Server and ii) Second for Application Server with BlazeDS and Database Server. Each machine should have configuration as given below

- Pentium 4, 3.2 GHz or better
- 2 GB of RAM (Preferable 4 GB)
- 1 GB Ethernet card

### **Client Machine Specification (Minimum)**

• Standard Pentium 4 configuration

#### **Software and their License Requirements**

**JRE (Java Runtime Environment)** – Can be downloaded freely from Sun Java site.

### **RDBMS**

A relational database management system used for storing data, Currently MySQL is being used. MySQL Community addition is available under GPL.

#### **Video Streaming Server (FMS)**

Flash Media Server is used for streaming of Videos. For 1‐9 users Flash Media Development Server can be deployed freely. For 10‐20 users Flash Media Streaming Server will be required. (TBD – testing not done for 10‐20 users scenario)

#### **Application Server**

Used for deploying Web Applications, Currently Tomcat is being used

#### **BlazeDS**

A Library that is used for communication between Web Applications where front end is in Flex and database handling is done using Java. Currently we are using BlazeDS Turnkey i.e. BlazeDS library configured in Tomcat which is available under LGPL.